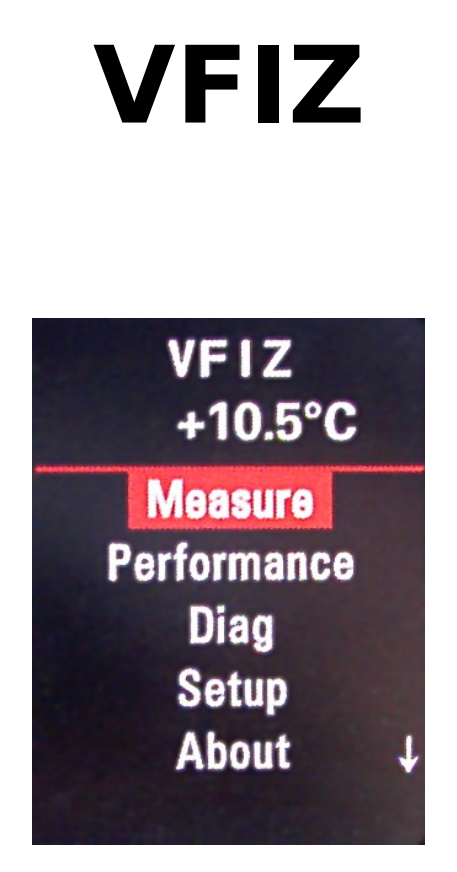

# Instrukcja obsługi

Data: 28 maja 2014.

## **Zastrzeżenie prawne:**

Pomimo tego że wykonujemy wyczerpujące testy każdego sterownika VFIZ i uważamy że jest dobrze przetestowany i bezpieczny, nie bierzmy odpowiedzialności za wszelkie uszkodzenia wywołane przeze instalację lub użytkowanie VFIZ.

Nie możemy zagwarantować że VFIZ będzie funkcjonował bezbłędnie w wszystkich możliwych okolicznościach lub nie zakłóci kluczowych funkcjonalności samochodu.

 Instalacja powinna być przeprowadzona przez w serwisie lub przez doświadczonego użytkownika na własną odpowiedzialność.

W gestii użytkownika pozostaję sprawdzenie czy jest dozwolona samodzielna modyfikacja samochodu i używanie modułu VFIZ na drogach publicznych.

**Należy zachować ostrożność i nie rozpraszać się podczas kierowanie pojazdem !**

*Qmatis, Mariusz Proszczek*

# Spis treści

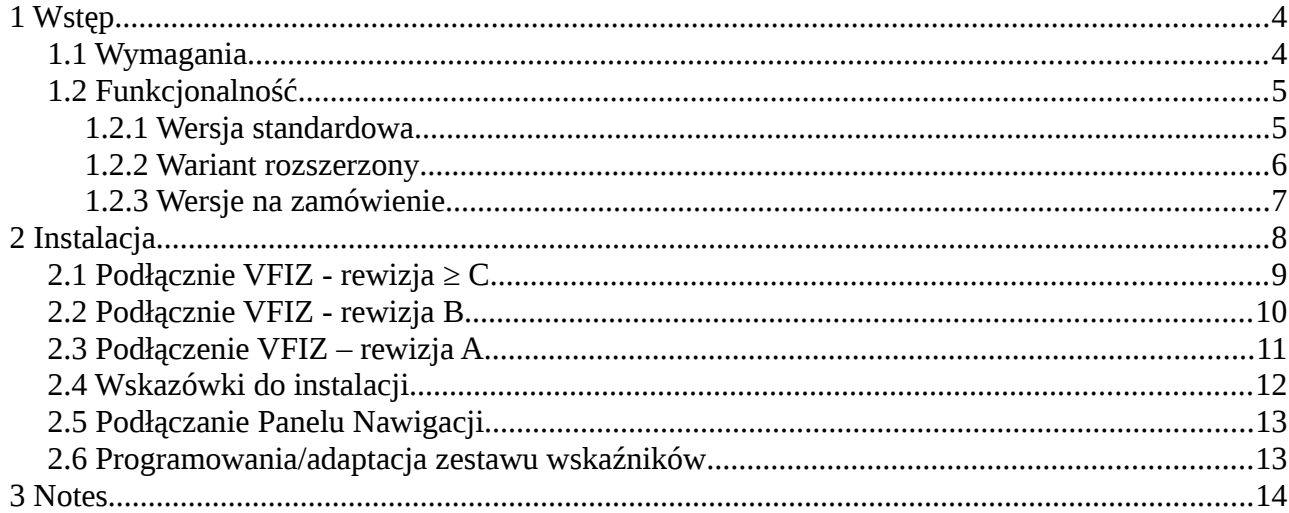

# <span id="page-3-0"></span> **1 Wstęp**

VFIZ jest miniaturowym komputerem badawczym który umożliwia monitorowanie ważnych parametrów oraz wydajności podzespołów samochodów. Monitorowanie parametrów odbywa się bezpośrednio na zestawie wskaźników samochodu np. podczas podróży. Umożliwia on też odczytanie kodów błędów diagnostycznych bez wizyt w serwisie samochodowym oraz wyświetlanie ostrzeżenia o przekroczeniu wartości wybranych parametrów.

Urządzenie mieści się za zestawem liczników samochodowego i nie jest widoczne dla osób postronnych. Instalacja jest stosunkowa prosta i sprowadza się podłączenia wtyczek z dostarczonych w zestawie wiązek kablowych oraz ewentualnie jednorazowej zmiany kanału adaptacji w zestawie wskaźników.

VFIZ zachowuje się jak sterownik "Telematic" w systemie pojazdu dlatego najlepiej go nie instalować w samochodach które posiadają fabrycznie zainstalowany sterownik "Telematic".

Sterownik bezproblemowo integruje się system multimedialnym samochodu i fabryczna funkcjonalność nie jest tracona lub ograniczona (dotyczy to też kierownicy wielofunkcyjnej lub zestawu głośnomówiącego Bluetooth).

W przypadku kierownicy wielofunkcyjnej menu urządzenia jest wywoływane poprzez dwukrotne naciśniecie lewego przycisku - **Mode -** przycisku obok lewej rolki na kierownicy wielofunkcyjnej. Przy jednokrotnym naciśnięciu ten przycisk jest używany do obsługi zestawy telefonicznego.

Dla zestawu parametrów możliwe jest używane metrycznego systemu miar lub anglosaskiego. Podczas pracy dodatkowo jest możliwa zmiana języku wyświetlanych komunikatów z domyślnego angielskiego na alternatywny polski, niemiecki lub portugalski.

## <span id="page-4-2"></span> *1.1 Wymagania*

Informacje z VFIZ najlepiej wyglądają na zestawie wskaźników z kolorowym wyświetlaczem FIS ale może również być używany z zestawem wskaźników z czerwonym wyświetlaczem FIS. Jednak na wyświetlaczu kolorowym zestaw informacji wygląda dużo czytelniej ze względu na jego wyższą rozdzielczość oraz dostępność kilku kolorów. Do obsługi VFIZ może być wykorzystywana kierownica wielofunkcyjna, panel do obsługi nawigacji (fabrycznie instalowany blisko dźwigni hamulca ręcznego) lub przyciski do sterownia komputerem pomiaru spalania samochodu na manetce obsługi wycieraczek.

## <span id="page-4-1"></span> *1.2 Funkcjonalność*

Urządzenie VFIZ może być wykonane w dwóch wariantach standardowym oraz rozbudowanym. Wariant standardowy wykorzystuje prawie pełna funkcjonalność oprogramowania. Wersja rozszerzona posiada dodatkowe wejścia do podłączenia dodatkowych zewnętrznych czujników pomiarowych, posiada pamięć danych o większej pojemności oraz wydłużony okres gwarancji.

#### *1.2.1 Wariant standardowy*

- <span id="page-4-0"></span>• Wyświetlanie wybranych parametrów przez użytkownika w polu RDS radia (dostępnych jest ponad pięćdziesiąt parametrów, m.in. prędkość obrotowa, temperaturę cieczy chłodzącej, temperatury oleju, temperatury powietrza dolotowego. Dostępne parametry wymienione są w Załączniku A.
- Dostęp do kilku ekranów z zestawami parametrów konfigurowanych przez użytkownika
- Wyświetlanie wartości grup pomiarowych odczytywanych pasywnie, bezpośrednio z magistrali CAN lub aktywnie przy pomocy protokołu diagnostycznego OBD.
- Obsługiwane protokoły diagnostyczne KW1281 i KW2000/2089 poprzez linie diagnostyczną K lub magistralę CAN
- Odczytywanie, dekodowanie oraz wyświetlania diagnostycznych kodów błędów DTC

- Kasowanie diagnostycznych kodów błędów DTC
- Wykreślanie zmian parametru wybranego przez użytkownika w dziedzinie czasu
- Pomiar różnych czasów przyśpieszeń np.  $0 100$  km/h,  $0 96$  km/h,  $60 90$ km/h,  $0 - 200$ km/h, etc..
- Alarmy dźwiękowe oraz wizyjne alarmy wtedy kiedy ustalone przez użytkownika wartości limitów są przekraczane
- Komunikat powitalny
- Test Zegarów przejechanie wskazówkami wskaźników do końca skali i z powrotem
- Instalacja jest Plug&Play, nie jest wymagana modyfikacja fabrycznego okablowania pojazdu, ewentulanie tylko kodowanie/zmiana wartości kanału adaptacji zestawów wskaźników
- Bezkolizyjna integracja z urządzeniami w samochodzie
- Możliwość przeprowadzania aktualizacji oprogramowania wewnętrznego przez użytkownika
- <span id="page-5-0"></span>• Standardowy okres gwarancji 24 miesiące

#### *1.2.2 Wariant rozszerzony*

Wariant rozszerzony dodaje następującą funkcjonalność

- umożliwia podłączenie czterech dodatkowych, analogowych czujników pomiarowych::
	- dwie termopary typu K, np. do pomiaru temperatury gazów wylotowych (EGT) lub temperatury głowicy silnika (CHT)
	- dwa wejścia na czujniki o wyjściu napięciowym np. ciśnienia oleju, prędkości obrotowej turbiny, niezależny czujnik wartości doładowania. Istnieje również możliwość obsługi jednego czujnika o wyjściu rezystywnym np. popularne czujnika ciśnienia oleju lub temperatury (NTC)
- wbudowany przekaźnik do sterowania zewnętrznych urządzenia
- dodatkowa wewnętrzna pamięć, np. dla plików z opisem wartości grup pomiarowych OBD, opisu kodów błędów, dodatkowych grafik
- większa szybkość odświeżania informacji na wyświetlaczu (ok. 50%)
- <span id="page-6-0"></span>• okres gwarancji rozszerzony do 48 miesięcy

## *1.2.3 Wersje na zamówienie*

Możliwe są również inne warianty z konfiguracją według specyfikacji – cena do uzgodnienia.

*Instalacja*

# <span id="page-7-0"></span> **2 Instalacja**

VFIZ musi być włączony pomiędzy zestaw wskaźników pojazdu (Licznik) a instalację samochodu. W celu przygotowania najpierw należy zwolnić blokadę kierownicy, obniżyć ją i maksymalnie wysunąć. Następnie należy wyciągnąć czarną zaślepkę która jest pod zestawem wskaźników (widok na zdjęciu). Po jej wyciągnięciu widoczne będą dwie śruby które należy odkręcić (zaznaczone na zdjęciu czerwonymi kółkami) zwracając uwagę aby nie wpadły pod osłony.

*Wskazówka: Przy tej czynności najlepiej okryć osłonę kolumny kierowniczej np. miękkim ręcznikiem w celu uniknięcia rys na osłonie.*

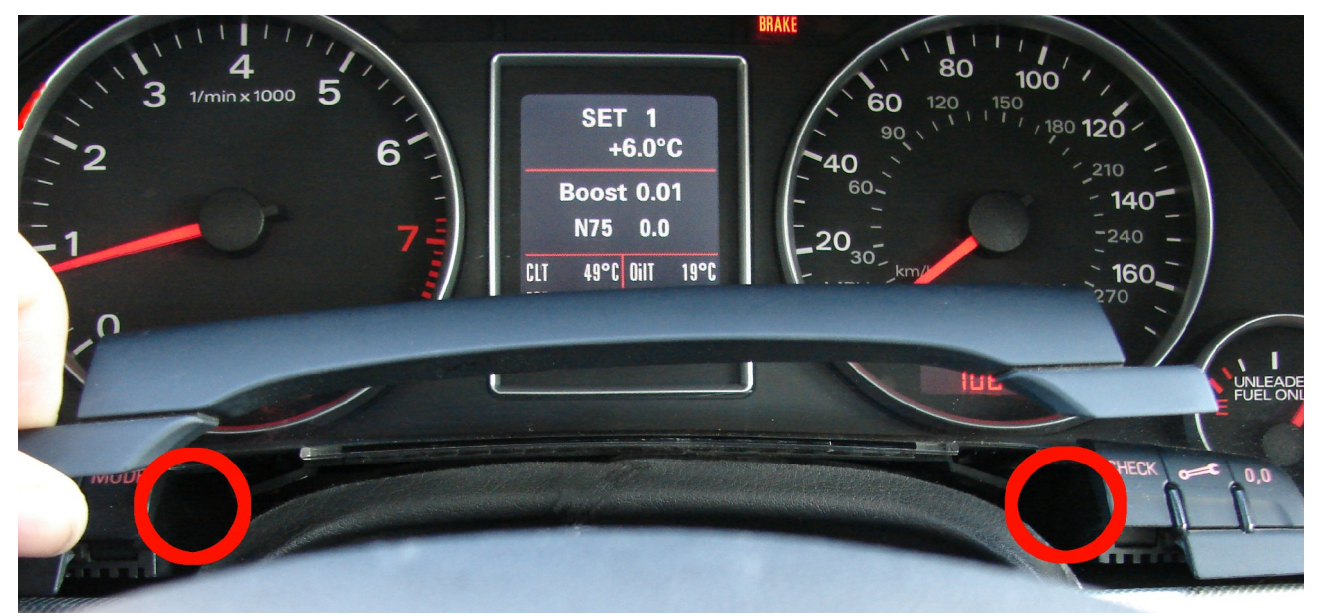

*Rysunek 1: Demontaż licznika.*

Teraz można wyciągnąć licznik oraz wyciągnąć wtyczki z zestawu wskaźników w tym celu najpierw należy ostrożnie przesunąć dźwignie od wysuwania wtyczek.

Po wyciągnięciu wtyczek z zestawu wskaźników należy podłączyć jest do gniazd w zestawie z urządzeniem VFIZ.

# <span id="page-8-0"></span> *2.1 Podłączanie VFIZ - rewizje ≥ C*

Wersje urządzenia poczynając od rewizji C (od trzeciego kwartału roku 2013) używają pojedynczego złącza w sterowniku VFIZ z wiązką przedłużającą przewidziana do danego modelu auta. Należy podłączyć odpowiednie wtyczki z instalacji samochodu do gniazd kabla z zestawu zwracając uwagę na zgodność koloru. Wtyczkę do urządzenia VFIZ można rozpoznać po tym że wychodzi z niej rozdwajający się kabel która dodatkowo jest ona oznaczony kolorowym markerem.

# **Należy zwrócić szczególną uwagę aby wtyczki do VFIZ nie podłączyć do zestawu wskaźników gdyż może to spowodować uszkodzenia.**

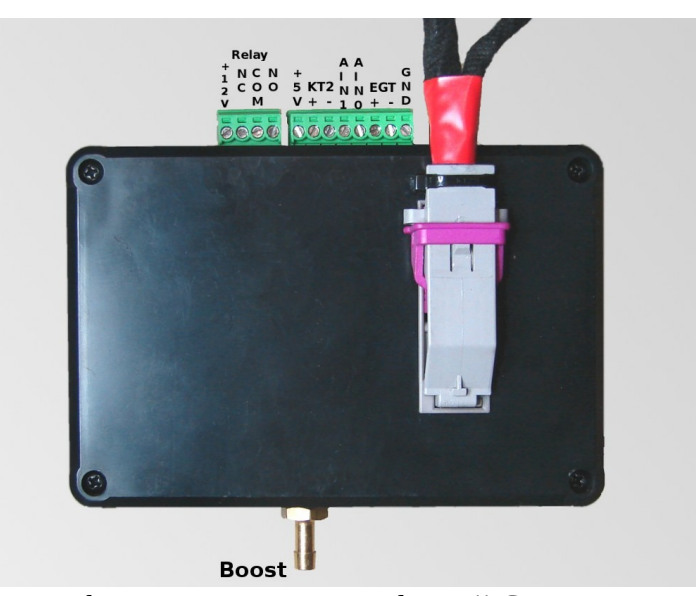

*Rysunek 2: Komputer VFIZ - od wersji C.*

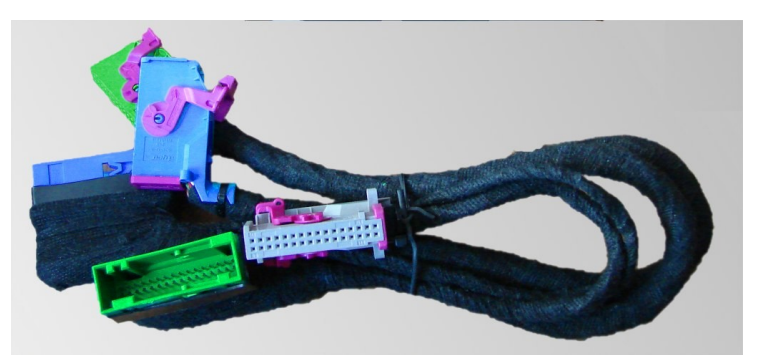

*Rysunek 3: Wiazka rozszerzająca.*

*Instalacja*

# <span id="page-9-0"></span> *2.2 Podłączanie VFIZ - rewizja B*

VFIZ z rewizji B (okres Q2-3/2013) posiada wbudowane wiązki wskaźników dlatego podłączenie w tym przypadku jest oczywiste.

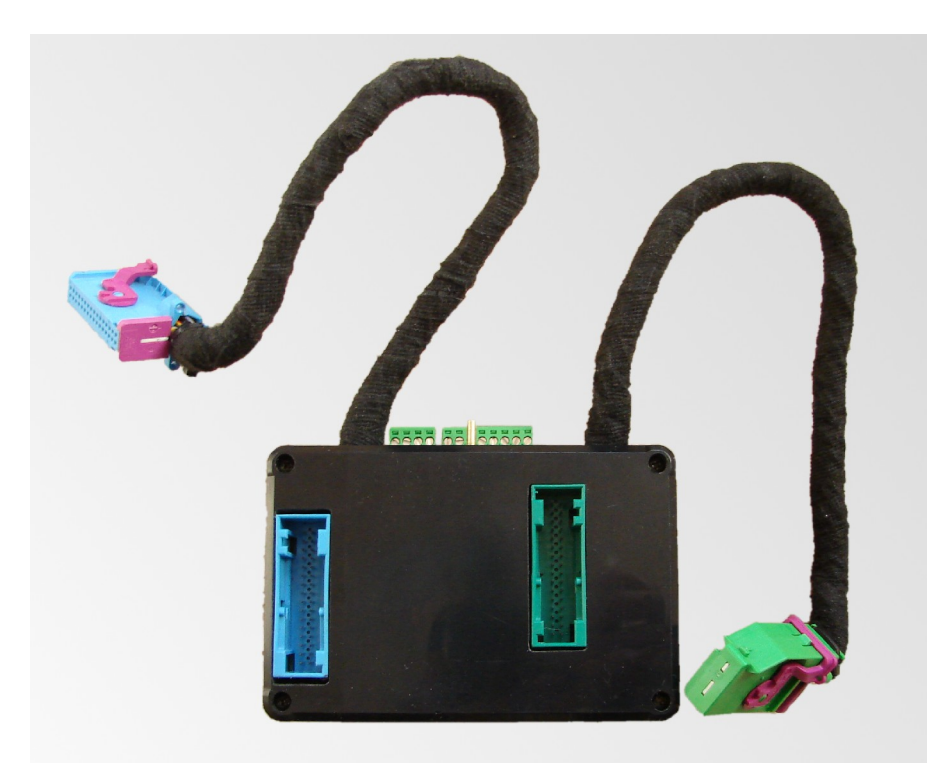

**Wszystkie czynności powinny być wykonane przy wyłączonym zapłonie !**

*Rysunek 4: VFIZ - rewizja B.*

**Wszystkie czynności powinny być wykonane przy wyłączonym zapłonie !**

*Instalacja*

# <span id="page-10-0"></span> *2.3 Podłączenie VFIZ – rewizja A*

W przypadku rewizji A z dwoma parami złącz, wtyczki z samochodu należy podłączyć do gniazd w zgodnym kolorze po lewej stronie par (patrz rysunek poniżej). Licznik do urządzenia VFIZ podłącz za pomocą kabli z dwoma wtyczkami z zestawu.

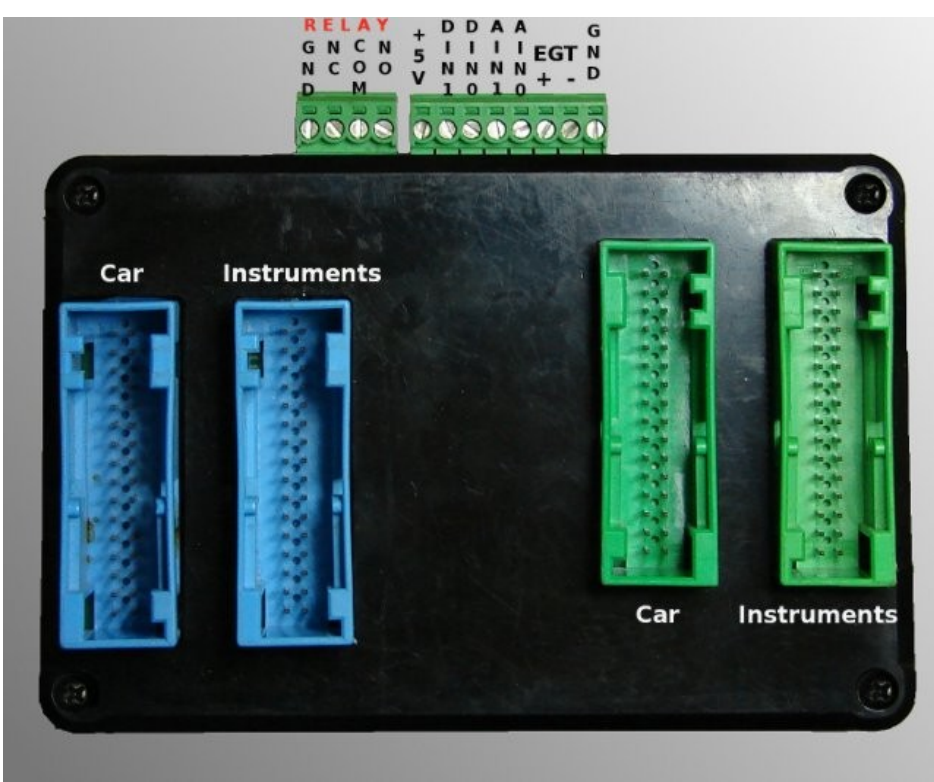

**Wszystkie czynności powinny być wykonane przy wyłączonym zapłonie !**

*Rysunek 5: VFIZ - rewizja A.*

**Wszystkie czynności powinny być wykonane przy wyłączonym zapłonie !**

## <span id="page-11-0"></span> *2.4 Wskazówki do instalacji.*

*Wskazówka:* W zestawie dostarczony jest kabel mini-USB w celu umożliwienia wykonania przez użytkownika aktualizacji oprogramowania urządzenia. Zaleca się aby jeden koniec kabla USB był na stałe włożony do VFIZ dodatkowo najlepiej zabezpieczone taśma klejącą przed wypadnięciem. Drugi koniec kabla można ukryć w dolnej osłonie konsoli - w okolicy nóg kierowcy.

*Wskazówka 2:* Komputer VFIZ w Audi A4 B6/B7 najlepiej mieści się pod lewą stroną zestawu wskaźników zaraz nad włącznikiem świateł ewentualnie po prawej stronie zestawu wskaźników.

**Wskazówka 3:** Sterownik VFIZ warto owinąć miękkim materiałem np. pianką aby nie stukał podczas jazdy.

**Wskazówka 4:** W przypadku owijania VFIZ pianką należy zwrócić uwagę aby nie zasłonić otworu ponad złączem USB dlatego gdyż znajduję się wylot wewnętrznego głośniczka – spowodowałoby to jego znaczne wyciszenie.

## <span id="page-12-1"></span> *2.5 Podłączanie Panelu Nawigacji*

Jeśli samochód fabrycznie nie był wyposażony panel nawigacji w razie potrzeby może być doinstalowany, poniżej znajduję się opis podłączenia panelu nawigacji:

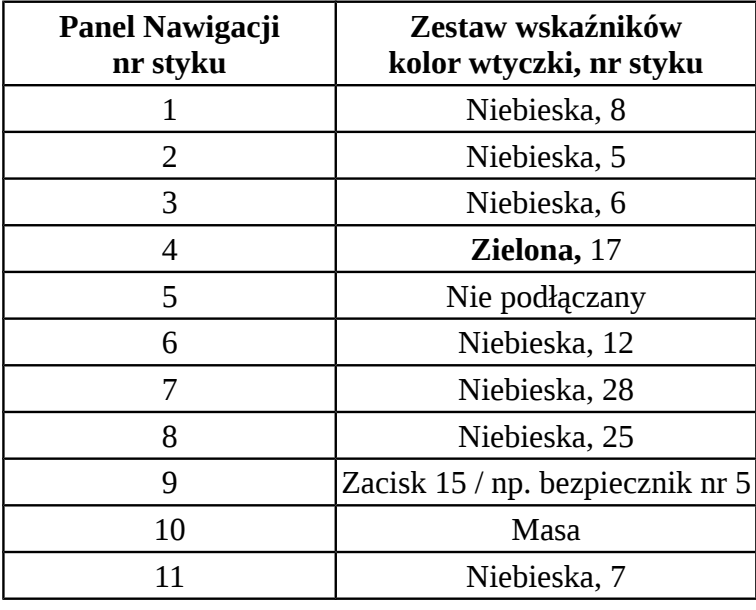

## <span id="page-12-0"></span> *2.6 Programowania/adaptacja zestawu wskaźników*

Po podłączeniu VFIZ należy sprawdzić czy nie trzeba dopasować kodowania licznika. W tym celu po podłączeniu interfejsem diagnostycznym do modułu "17 – Instruments" należy wybrać opcję "Adaptacja/Adaptation" oraz kanał nr 62. Należy odblokować w nim obsługę sterowników Telematic. W tym celu należy dodać 8 do wartości z kanału 62 jeśli istniejąca wartość jest mniejsza od 8 lub większa od 15 i mniejsza od 24. W efekcie końcowym zazwyczaj powinno tam być 15.

*Przykład: Jeśli istniejąca wartość była równa 7 wprowadzamy nową wartość 15 ( = 7+8). Jeśli istniejąca wartość była równa 23 wpisujemy 31 (= 23+8). Jeśli była tam jest już 8, 9, 10, 11, 12, 13, 14, 15 lub wartość większa od 23 nic nie należy zmieniać gdyż obsługa Telematic jest już aktywowana.*

*Notatki*

# <span id="page-13-0"></span> **3 Notatki**